## **solut** Kassenbuch, **solut** Mitgliederverwaltungunter Windows Vista

Die solut Programme können auch unter Windows Vista benutzt werden.

Es ist derzeit jedoch erforderlich, dass einige Einstellungen manuell vorgenommen werden müssen. Ggf. können wir diese im anstehenden Update automatisieren.

Das nach der Installation auf dem Startbildschirm erstellte Start-Symbol wird auch zukünftig erscheinen und das Programm kann weiterhin nur über dieses Symbol gestartet werden.

Die rechts eingekreisten Einstellungen erreicht man durch Anklicken des Start-Symbols mit der rechten Maustaste und anschließendem Klicken (wieder mit der linken Maustaste) auf "Eigenschaften"

Klicken Sie bitte die Häkchen an, damit die beiden Punkte aktiviert werden und speichern Sie dies mit "OK".

Mit Doppel-Klick auf das Start-Symbol flackert kurz der Bildschirm und es erscheint das rechte gelbweiße Fenster.

Bitte lassen Sie den Programmstart des Programms zu, indem Sie auf die entsprechende Zeile mit der linken Maustaste klicken.

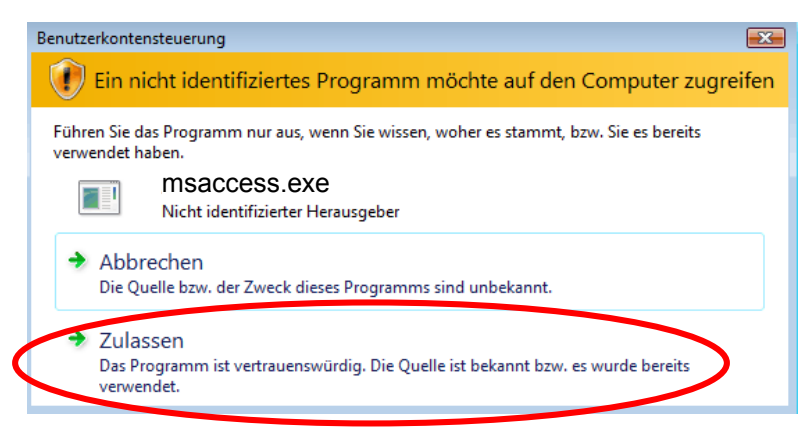

Derzeit gibt es noch keine Info von Microsoft, wie man dieses "Zulassen" dauerhaft speichert, es erscheint also erstmal bei jedem Programmstart.

Wir bleiben am Ball und geben Bescheid, sobald wir dafür eine Lösung haben.

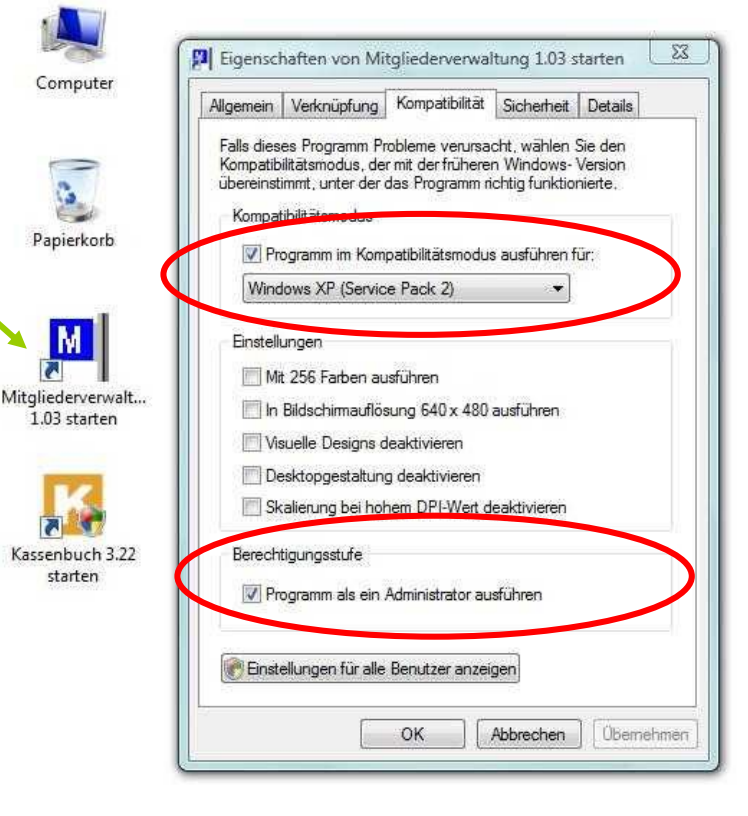